## **Logging into Adobe Express (NEW)**

- 1. Go to <a href="new.express.adobe.com">new.express.adobe.com</a> in your web browser. Chrome works best.
- 2. Click on "Continue with Google"

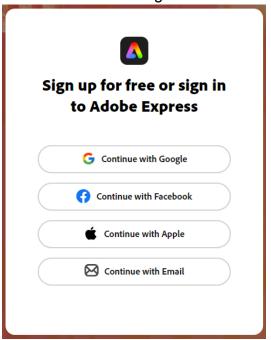

3. Enter your login information for your Google account through LPPS. (@livingstonschools.net account)

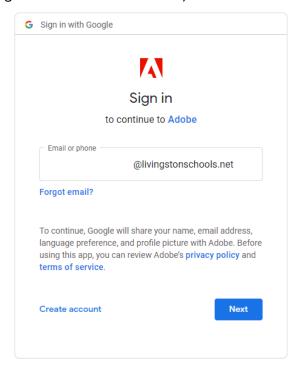